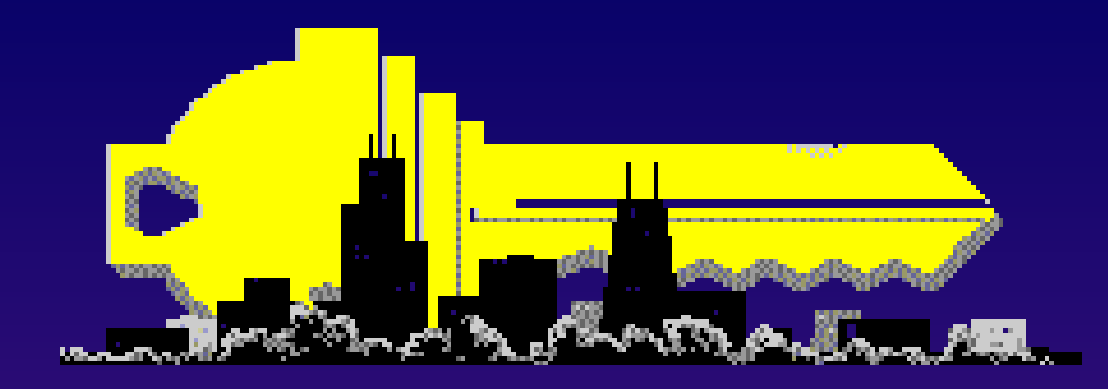

## **Deploy Access and SQL Server Data Deploy Access and SQL Server Data on your Handheld Device on your Handheld Device**

**Whil Hentzen Hentzenwerke Corp.**

# **Who Am I?**

- **Hentzenwerke Corp. (17 yrs)**
- **Editor, FoxTalk**
- **Author (6 books)**
- **Publisher**
- **Ask me about my kids**

#### **Access/SQL Server Data on your Access/SQL Server Data on your Handheld – Why?**

- **\* How do you define yourself?**
- **In terms of data!**
- **The ultimate goal of computing access to your data everywhere.**

## **Palm OS vs WinCE**

- **Market Share**
- **WinCE is a moving target**
- **Reliability**
- **Not a single platform**

# **Available Tools Available Tools**

- **Three paths to Palm development**
- **Amateur/shareware**
- **Hardcore/fulltime**
- **Middle ground**

### **Amateur/Shareware Amateur/Shareware**

- **Good for simple/homebrew apps**
- **Inexpensive**
- **Easy to use**
- **Little/no documentation**
- **Structure limited to flat files/single files with lookups**
- **Limited UI**

## **Amateur/Shareware (cont.)**

- **Simple DB**
- **ThinkDB**
- **Jfile Pro**

# **Hardcore/Fulltime**

- **Down to the metal**
- **Completely flexible**
- **Significant resources required**
- **Requires C++**
- **CodeWarrior Environment**
- **KVM**

# **The Middle Ground The Middle Ground**

- **For serious application developers who don't want to learn C++**
- **Robust environment for development and deployment**
- **Full-featured UI and multiple table capabilities**
- **Cost of tool pales besides investment of time**

## **The Middle Ground… The Middle Ground…**

- **Pendragon Forms [\(www.pendragonsoftware.com](http://www.pendragonsoftware.com/))**
- **Satellite Forms ("SatForms") (www.pumatech.com)**

## **Pendragon Forms Pendragon Forms**

- **Full development environment**
- **Limited functionality**
- **Limited UI**
- **Database backend uses Microsoft Access**

## **Satellite Forms**

- **Professional IDE**
- **PUMA is a major player in wireless**
- **Consists of several pieces for the PC and the handheld**
- **\$795**
- **Support on website robust (if somewhat impersonal)**

## **Whatchu Want?**

- **Application running on desktop or server**
- **Download data to handheld**
- **Work with handheld in field for a while**
- **\* Back to desktop/server**
- **Synchronize changes on handheld and desktop/server simultaneously – and automatically during HotSync**

## **SatForms Components SatForms Components**

- **An IDE on the PC**
- **ActiveX control used in PC-based application that detects HotSync and runs your own code**
- **SDK**
- **RDK**

#### **Overview of Development Process**

- **Install SatForms on PC**
- **ActiveX is automatically installed and registered, thus available to Access**
- **Install SatForms SDK on handheld**
- **Develop handheld app in SatForms IDE on PC**
- **Develop desktop app in Access on PC**
- **Deploy handheld app to handheld (via HotSync process)**
- **Deploy desktop app on PC or server**

## **Overview of Use Overview of Use**

- **PC application has data**
- **Place handheld in cradle and HotSync**
- **Use handheld in field**
- **Return handheld to cradle**
- **PC application (with ActiveX control) is running**
- **Initiate HotSync data synchronized automatically**

## **What Happens Underneath What Happens Underneath**

- **SatForms uses an intermediate data store on PC and a proprietary data source on handheld**
- **PC data moved to intermediate data store (still on PC) during first part of HotSync**
- **Intermediate data store moved to handheld proprietary data store during second part of HotSync**

# **What Happens Underneath - II**

- **You run your Access app with the ActiveX control**
- **When you press HotSync on cradle, the ActiveX control detects the HotSync event and fires code you wrote to move data from VFP/SQL Server to intermediate data store**
- **The ActiveX control then moves the intermediate data store data to the handheld**
- **And vice versa**

# **The Palm Development Philosophy The Palm Development Philosophy**

- **This ISN'T a "mini-pc" it's a satellite companion to your PC! Thus…**
- **Minimalist approach**
- **Not data-entry intensive**
- **Not data storage intensive**
- **Not a robust UI**
- **Don't push the envelope develop within its means (no 20,000 item list boxes!)**

### **The SatForms IDE The SatForms IDE**

- **Create tables**
- **Create form**
- **Map forms to tables**
- **Download form and tables to handheld**

## **The SatForms Table Editor**

- **Layout tab**
- **Edit tab**
- **Edit menu**

## **The SatForms Controls Palette The SatForms Controls Palette**

- **Title**
- **Text**
- **Edit**
- **Paragraph**
- **Check box**
- ◆ Radio button

# **More SatForms Controls**

- **Command button**
- **List box**
- **Droplist (combo box)**
- **Lookup**
- **Ink Control**
- **Bitmap**
- **Graffiti Shift Indicator**
- **Auto Stamp**
- **Custom Control**

#### **Form Properties**

- **Number of pages**
- **Linked table**
- **User permissions**

## **Control Properties Control Properties**

- **Text, Edit, Paragraph, Check, Radio Button**
- **Listbox, Droplist, Lookup**
- **Buttons Actions**
- **Buttons Filters**
- **Buttons Scripts**

## **Deploy and Run Deploy and Run**

 **Download application to handheld Run application on handheld** 

#### **Desktop Application with Access**

- **Create a form with ActiveX control**
- **Init the ActiveX control**
- **HotSyncStatus event in the ActiveX control**

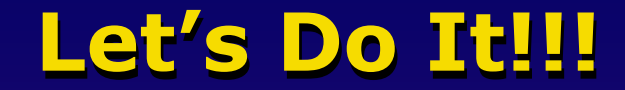

**Demonstration**

#### **Advanced Features**

- **Multiple forms**
- **Notes**
- **Script**

# **Testing (gasp!)**

- **POSE**
- **How it works**
- **Application**

# **Thank-You-Good-Night!**

#### **Please remember to fill out your evaluation.**